# **D-Link**

### *Day & Night Network Camera*

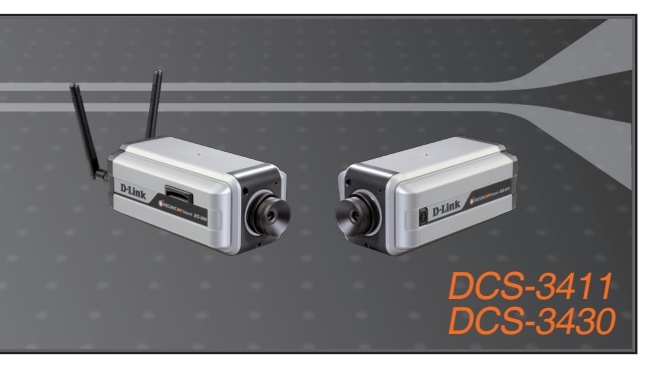

- Quick Installation Guide+
- Руководство по быстрой установке+
	- Guía de Instalación Rápida+
	- Guia de Instalação Rápida+
		- 快速安裝指南+
	- Petunjuk Pemasangan Cepat+
	- クイックインストールガイド+

### **NETWORK CAMERA**

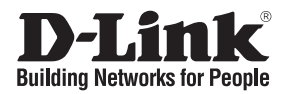

# **Quick Installation Guide DCS-3411/3430**

Day & Night Network Camera

# **Package Contents**

If any of the items are missing, please contact your reseller.

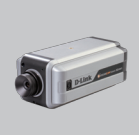

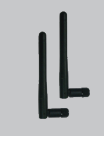

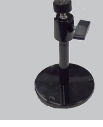

DCS-3411/3430 2 Antennas Day & Night Network Camera

(DCS-3430 only) Mounting Camera Bracket

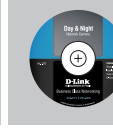

CD-ROM with Manual and Setup Wizard

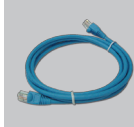

Ethernet (CAT5 UTP) Cable

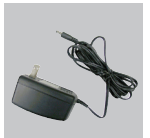

12V Power Adapter

### **Note** :

Using a power supply with a different voltage rating will damage and void the warranty of this product.

## **Hardware Installation**

### **Attach the Antennas (DCS-3430 only)**

Locate the antennas included with your DCS-3430, and attach them to the antenna connectors located on the back of the DCS-3430.

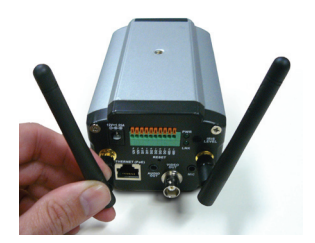

### **Connect the Ethernet Cable**

Connect an Ethernet cable to the network cable connector located on the Network Camera's back panel and attach it to the network.

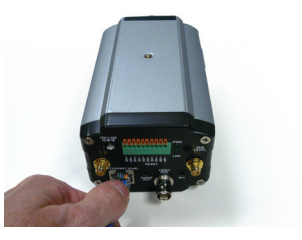

### **Connect Using Power-Over-Ethernet (DCS-3411only)**

Once you connect an Ethernet cable to your PoE switch or adapter, the Power LED on the DCS-3411 will turn red to indicate a proper connection.

### **Attach the External Power Supply**

Attach the external power supply to the DC power input connector located on the Network Camera's back panel (labeled DC 12V) and connect it to an AC power outlet.

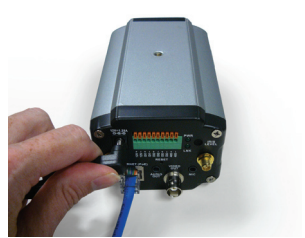

**Note:** When you have a proper connection, the LED will turn red. The light may cycle on and off and your computer may show an intermittent loss of connectivity, this is normal until you have configured your Network Camera.

# **Troubleshooting**

**1. What is the maximum number of users that can be allowed to access Network Camera simultaneously?**

The maximum number of users that can log onto the Network Camera at the same time is 10. Please keep in mind the overall performance of the transmission speed will slow down when many users are logged on.

- **2. Can the Network Camera be used outdoors?** The Network Camera is not weatherproof. It needs to be equipped with a weatherproof case to be used outdoors and it is not recommended.
- **3. Can the Network Camera be setup as a PC-cam on a computer?** No, the DCS-3411/3430 Network Camera is used only on a wireless 802.11n, Ethernet or Fast Ethernet network.
- **4. Can the DCS-3411/3430 be installed and work if a firewall exists on the network?** If a firewall exists on the network, port 80 is open for ordinary data communication. The DCS-3411/3430 uses port 5002 for streaming audio and port 5003 for streaming video. These ports (or the ports you specify from the Advanced Tab in the Configuration screen if you change the default ports) need to be opened on the firewall.

#### **5. Why does the Network Camera work locally but not externally?**

This might be caused by network firewall protection. The setting of the firewall may need to be changed in order for the Network Camera to be accessible outside of your local LAN. Check with the Network Administrator for your network.

Make sure that your Network Camera isn't conflicting with any Web server you may have running on your network.

The default router setting might be a possible reason. Check that the configuration of the router settings allows the Network Camera to be accessed outside of your local LAN.

(For further troubleshooting, please refer to the User manual on the CD ROM.)

## **Technical Support**

You can find software updates and user documentation on the D-Link website.

### **Tech Support for customers in**

### **Australia:**

Tel: 1300-766-868 24/7 Technical Support Web: http://www.dlink.com.au E-mail: support@dlink.com.au

#### **India:**

Tel: 1800-233-0000 (MTNL & BSNL Toll Free) +91-832-2885700 (GSM, CDMA & Others) Web: www.dlink.co.in E-Mail: helpdesk@dlink.co.in

# **Indonesia, Malaysia, Singapore and Thailand:**

 $Tel: +62-21-5731610$ Tel: 1800-882-880 (Malaysia) Tel: +65 6501 4200 (Singapore) Tel: +66-2-719-8978/9 (Thailand) 24/7, for English Support only Web: http://www.dlink.com.sg/support/ E-mail: support@dlink.com.sg

### **Korea:**

Tel: +82-2-2028-1815 Monday to Friday 9:00am to 6:00pm Web: http://www.d-link.co.kr E-mail: arthur@d-link.co.kr

### **New Zealand:**

Tel: 0800-900-900 24/7 Technical Support Web: http://www.dlink.co.nz E-mail: support@dlink.co.nz

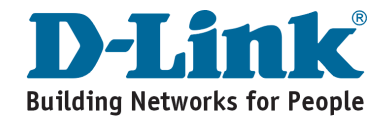

## **Technical Support**

You can find software updates and user documentation on the D-Link website.

### **Tech Support for customers in**

#### **Egypt:**

Tel: +202-2919035 or +202-2919047 Sunday to Thursday 9:00am to 5:00pm Web: http://support.dlink-me.com E-mail: support.eg@dlink-me.com

#### **Iran:**

Tel: +98-21-88880918,19 Saturday to Thursday 9:00am to 5:00pm Web: http://support.dlink-me.com E-mail: support.ir@dlink-me.com support@dlink.ir

#### **Israel:**

Magshimim 20, Petach Tikva 49348 Main Tel: 972-3-9215173 Customer Support Tel: 972-3-9212886 Web: www.dlink.co.il

#### **Pakistan:**

Tel: +92-21-4548158, +92-21-4548310 Monday to Friday 10:00am to 6:00pm Web: http://support.dlink-me.com E-mail: zkashif@dlink-me.com

#### **South Africa and Sub Sahara Region:**

Tel: +27-12-665-2165 08600 DLINK (for South Africa only) Monday to Friday 8:30am to 9:00pm South Africa Time Web: http://www.d-link.co.za E-mail: support@d-link.co.za

#### **Turkey:**

Tel: +90-212-2895659 Monday to Friday 9:00am to 6:00pm Web: http://www.dlink.com.tr E-mail: turkiye@dlink-me.com

#### **U.A.E and North Africa:**

Tel: +971-4-4278127 (U.A.E) Sunday to Thursday 9.00AM to 6.00PM GMT+4 Web: http://www.dlink-me.com E-mail: support.me@dlink-me.com

#### **Saudi ARABIA (KSA):**

Tel: +966 01 217 0008 Fax: +966 01 217 0009 Saturday to Wednesday 9.30AM to 6.30PM Thursdays 9.30AM to 2.00 PM E-mail: Support.sa@dlink-me.com

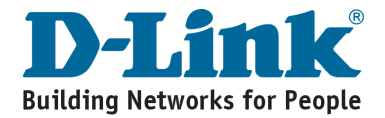

## **Notes**

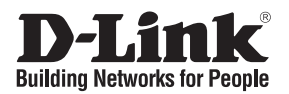

# **Руководство по быстрой установке DCS-3411/3430**

Сетевая камера с поддержкой ночной съемки

### **Комплект поставки**

Если что-либо из перечисленного отсутствует, обратитесь, пожалуйста, к поставщику.

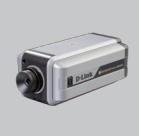

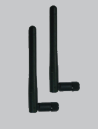

DCS-3411/3430 Сетевая камера (только для с поддержкой ночной съемки

2 антенны DCS-3430)

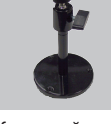

Кронштейн для установки камеры

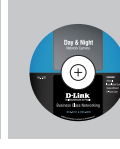

CD-ROM с Руководством пользователя и Мастером установки

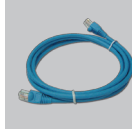

Кабель Ethernet (Кат.5 UTP)

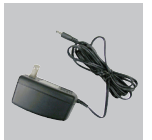

Адаптер питания 12В

### **ЛА** Примечание:

Использование адаптера питания с другими характеристиками может привести к выходу устройства из строя и отмене гарантии на него.

### **Установка аппаратного обеспечения**

#### **Подключение антенн (только для DCS-3430)**

Подключите антенны, входящие в комплект поставки DCS-3430, к соответствующим разъемам на задней панели DCS-3430.

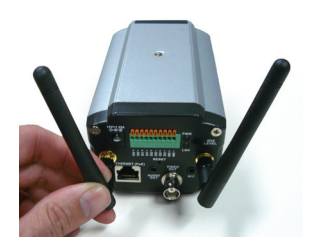

#### **Подключение кабеля Ethernet**

Подключите кабель Ethernet к соответствующему разъему на задней панели сетевой камеры, а другой конец кабеля подключите к сети.

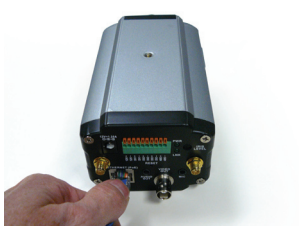

**Подключение питания с помощью Power-Over-Ethernet (только для DCS-3411)** После подключения кабеля Ethernet к коммутатору или адаптеру PoE индикатор Power на DCS-3411 загорится красным светом, указывая на надлежащее подключение.

#### **Подключение адаптера питания**

Подключите один конец адаптера питания к разъему питания постоянного тока, расположенному на задней панели камеры (обозначен DC 12V). Другой конец адаптера подключите к розетке.

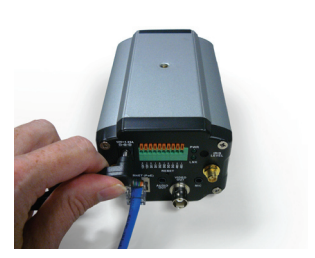

**Примечание:** При наличии надлежащего соединения индикатор будет гореть красным. В процессе настройки сетевой камеры индикатор может включаться / выключаться, и компьютер может периодически терять подключение.

## **Поиск и устранение неисправностей**

**1. Каково максимальное количество пользователей могут одновременной получить доступ к сетевой камере?**

Максимальное число пользователей, которые могут одновременно зарегистрироваться на Интернет-камере, равно 10. При этом необходимо учитывать возможное снижение производительности и скорости передачи в случае одновременной регистрации большого числа пользователей.

#### **2. Может ли камера использоваться за пределами помещения?** Данная Интернет-камера не является всепогодной. Для использования за пределами помещения ее необходимо поместить в защитный кожух. Однако, по большому счету, рекомендуется использовать устройство внутри помещения.

**3. Может ли Интернет-камера используется в качестве камеры, устанавливаемой на компьютер?**

Нет, Интернет-камера DCS-3411/3430 может использоваться только в беспроводной сети 802.11n или на сетях Ethernet или Fast Ethernet.

**4. Возможна ли установка и использование камеры DCS-3411/3430 на сети, где используется межсетевой экран?**

Если на сети установлен межсетевой экран, то порт 80 открыт для стандартного обмена данными. DCS-3411/3430 использует порт 5002 для передачи потокового аудио и порт 5003 для передачи потокового видео. Эти порты (или те порты, которые были указаны во вкладке Advanced окна Configuration, если значения портов по умолчанию были изменены) необходимо открыть на межсетевом экране.

**5. Почему Интернет-камера доступна только в локальной сети, но не во внешней сети?**

Это может быть связано с настройками межсетевого экрана. В этом случае требуется изменить некоторые настройки межсетевого экрана, чтобы Интернет-камера была доступна за пределами локальной сети LAN. Проверьте с администратором настройки сети.

Убедитесь, что Интернет-камера не конфликтует с Web-сервером, работающим в сети. Также возможной причиной могут быть настройки маршрутизатора по умолчанию. Убедитесь, что настройки маршрутизатора позволяют осуществлять доступ к камере за пределами локальной сети LAN.

(Для получения более подробной информации обратитесь, пожалуйста, к руководству пользователя на диске CD-ROM.)

### **Техническая поддержка**

Обновления программного обеспечения и документация доступны на Интернет-сайте D-Link.

D-Link предоставляет бесплатную поддержку для клиентов в течение гарантийного срока.

Клиенты могут обратиться в группу технической поддержки D-Link по телефону или через Интернет.

> **Техническая поддержка D-Link:** +7(495) 744-00-99

#### **Техническая поддержка через Интернет**

http://www.dlink.ru e-mail: support@dlink.ru

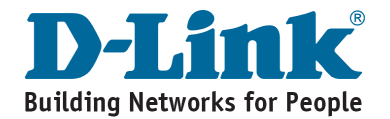

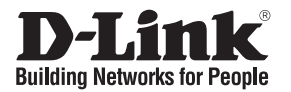

# **Guía de instalación Rápida DCS-3411/3430**

Cámara en Red, Día y Noche

## **Contenido del Paquete**

Si falta alguno de los artículos, por favor contacte a su vendedor

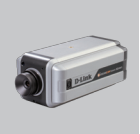

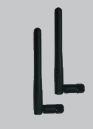

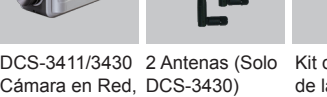

Kit de montaje de la cámara

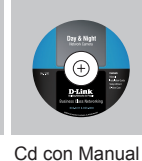

y Asistente de configuración

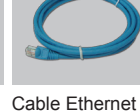

(CAT 5 UTP)

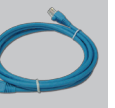

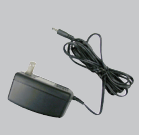

Adaptador de energía 12V

### **Nota:**

Día y Noche

Utilizar una fuente de poder con diferente voltaje, podría dañar la unidad y con esto anular la garantía del producto

# **Instalación de Equipo**

### **Conecte las Antenas (Solo DCS-3430)**

Ubique las antenas incluidas con su cámara DCS-3430, y conecte a los conectores de antenas que se ubican en la parte posterior de la cámara DCS-3430

#### **Conecte el cable Ethernet**

Conecte un cable Ethernet al conector que se encuentra en el panel posterior de la cámara, y conéctela a la red.

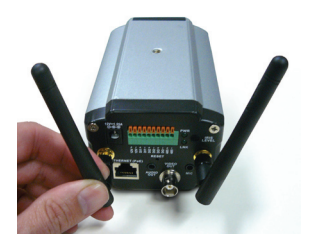

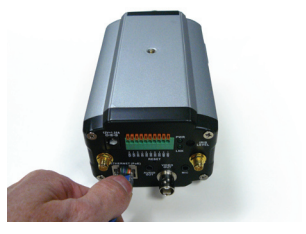

#### **Conectar usando Power Over Ethernet (PoE) (Solo DCS-3411)**

Cuando conecta un cable Ethernet a su Adaptador o Switch PoE, el LED Power en la cámara DCS-3411 se encenderá de color rojo, indicando una correcta conexión.

### **Conecte el adaptador de energía externo**

Conecte el adaptador de energía externo al conector DC ubicado en la parte posterior de la

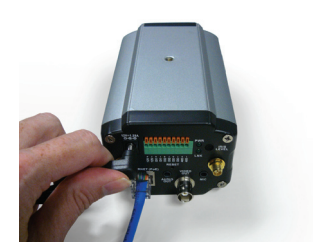

cámara (Etiquetado como DC 12V) y conéctelo a una salida de energía.

**Nota:** Cuando tiene una correcta conexión, el LED se torna Rojo. La luz parpadeará y su computador mostrará intermitencia en la conexión. Esto es normal hasta que tiene configurada su Cámara en Red.

# **Solución de Problemas.**

**1. ¿Cual es el máximo número de usuarios que pueden acceder a la cámara de Red simultáneamente?**

El número máximo de usuarios que pueden ingresar a la cámara simultáneamente es 10. Por favor tener en cuenta que el rendimiento en la transmisión se verá afectado cuando muchos usuarios están conectados.

**2. ¿Puede ser usada la cámara en exteriores?** La cámara no es impermeable. Necesita ser equipada con un domo impermeable y que cumpla con los estándares IP66 para ser usada en exteriores.

**3. ¿Puede la cámara ser configurada como cámara Web?** No, la cámara DCS-3411/3430 es utilizada solo con conexión Inalámbrica 802.11n, Red Ethernet o Fast Ethernet.

**4. ¿Puede ser instalada la cámara DCS-3411/3430 y trabajar si un Firewall existe en la red?**

Si existe un Firewall en la red, el puerto 80 está abierto para comunicación de datos comunes. La cámara DCS-3411/3430 usa el puerto 5002 para transmitir Audio, y el puerto 5003 para transmitir video. Estos puertos (o los puertos que específico en la pestaña Advanced en la pantalla de configuración, si ha cambiado los puertos por defecto), necesita abrirlos en el Firewall.

#### **5. ¿Por que puedo ver la cámara localmente, pero no externamente?**

Esto podría ser causado por la protección del Firewall en la Red.

La configuración del Firewall debe ser cambiada para que la cámara de red sea accesible fuera de su Red LAN Local. Revíselo con el administrador de su Red. Asegúrese que su cámara no esté creando conflicto con algún servidor Web que pueda estar ejecutándose en su Red.

La configuración del Router por defecto podría ser la posible razón. Revise que la configuración del Router permita el acceso fuera de su red LAN hacia la cámara.

(Para mas resoluciones de problemas, por favor revise el manual de usuario en el CD)

# **SOPORTE TÉCNICO**

Usted puede encontrar actualizaciones de softwares o firmwares y documentación para usuarios a través de nuestro sitio www.dlinkla.com

### **SOPORTE TÉCNICO PARA USUARIOS EN LATINO AMERICA**

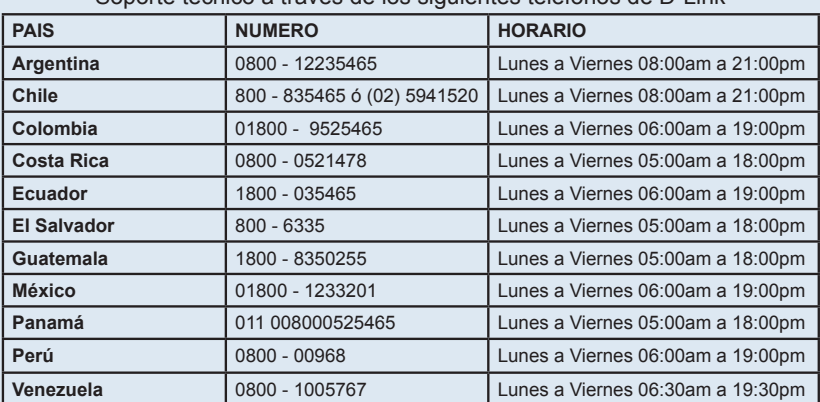

Soporte técnico a través de los siguientes teléfonos de D-Link

### **Soporte Técnico de D-Link a través de Internet**

www.dlinkla.com e-mail: soporte@dlinkla.com & consultas@dlinkla.com

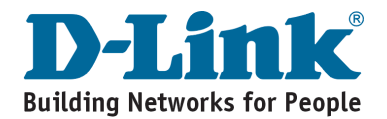

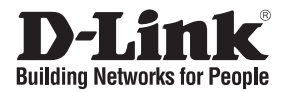

# **Guia de Instalação Rápida DCS-3411/3430**

Câmera de Rede Dia e Noite

# **Package Contents**

Se qualquer dos itens acima estiver faltando, favor contatar o seu revendedor.

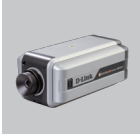

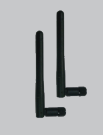

DCS-3411/3430 2 Antenas Câmera de Rede Dia e Noite

(somente DCS-3430)

Braçadeira de Montagem da Câmera

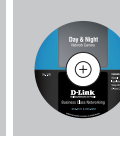

CD-ROM com Manual e Assistente de Configuração

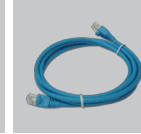

Cabo Ethernet (UTP CAT5)

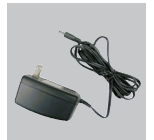

Adaptador de Alimentação de 12V

### **Observação:**

A utilização de uma fonte de alimentação com uma classe de voltagem diferente irá danificar este produto e anular sua garantia.

## **Instalação do Hardware**

### **AConecte as Antenas (somente DCS-3430)**

Localize as antenas incluídas com o seu DCS-3430 e conecte-as aos conectores de antena localizados na parte traseira do DCS-3430.

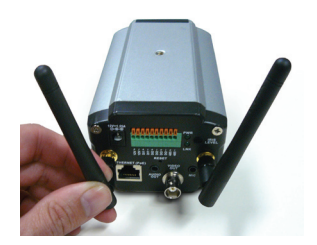

### **Conecte o Cabo Ethernet**

Conecte um cabo Ethernet ao conector do cabo de rede localizado no painel traseiro da Câmera de Rede e conecte-o à rede.

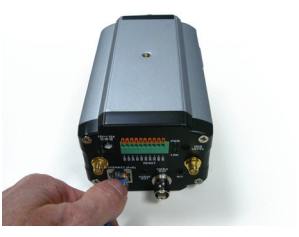

#### **Conecte Utilizando PoE (somente DCS-3411)**

Uma vez que você conecta um cabo Ethernet ao seu switch ou adaptador PoE, o LED Power no DCS-3411 ficará vermelho para indicar uma conexão adequada.

#### **Conecte a Fonte de Alimentação Externa**

Conecte a fonte de alimentação externa ao conector de entrada de energia DC localizado no painel traseiro da Câmera de Rede (rotulado DC 12V) e conecte-o a uma tomada AC.

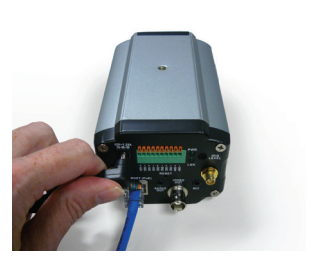

**Observação:** Quando você tem uma conexão adequada, o LED ficará vermelho. A luz pode acender e apagar e seu computador pode apresentar uma perda intermitente de conectividade. Isso é normal até que você tenha configurado a Câmera de Rede.

## **Resolução de Problemas**

**1. Qual é o número máximo de usuários que podem acessar a Câmera de Rede simultaneamente?**

O número máximo de usuários que podem se conectar à Câmera de Rede ao mesmo tempo é 10. Favor levar em conta que o desempenho global da velocidade de transmissão vai cair quando muitos usuários estão conectados.

- **2. A câmera de rede pode ser utilizada externamente?** A Câmera de Rede não é a prova d'água. Ela precisa estar equipada com uma proteção a prova d'água e isso não é recomendado.
- **3. A Câmera de Rede pode ser configurada como uma webcam em um computador?** Não, a Câmera de Rede DCS-3411/3430 é utilizada somente em uma rede wireless 802.11, Ethernet ou Fast Ethernet.
- **4. A DCS-3411/3430 pode ser instalada e funcionar se houver um firewall na rede?** Se existir um firewall na rede, a porta 80 está aberta para comunicação comum de dados. A DCS-3411/3430 utiliza a porta 5002 para streaming de áudio e a porta 5003 para streaming de vídeo. Essas portas (ou as portas que você especifica na Guia Advanced na tela de Configuração se mudar as portas padrão) precisar estar abertas no firewall.
- **5. Por que a Câmera de Rede funciona localmente mas não externamente?** Isso pode ser causado pela proteção do firewall de rede. A configuração do firewall talvez precise ser alterada para que a Câmera de Rede esteja acessível fora da sua LAN local. Consulte o Administrador de Rede para a sua rede.

Certifique-se que de sua Câmera de Rede não está entrando em conflito com qualquer servidor Web que possa estar sendo executado na sua rede.

A configuração padrão do roteador pode ser um possível motivo. Verifique se a configuração das opções do roteador permite que a Câmera de Rede seja acessada fora da sua LAN local.

(Para maiores detalhes sobre resolução de problemas, favor consultar o Manual de Usuário no CD-ROM).

# **Suporte Técnico**

Você pode encontrar atualizações de software e documentação de usuário no site da D-Link Brasil.

A D-Link fornece suporte técnico gratuito para clientes no Brasil durante o período de vigência da garantia deste produto.

### **Suporte Técnico para clientes no Brasil:**

Website para suporte: www.dlink.com.br/suporte e-mail: suporte@dlink.com.br

### **Telefones para contato:**

Clientes de São Paulo: 2755 6950 Clientes das demais regiões: 0800 70 24 104 Segunda à Sexta-feira, das 9:00h às 21:00h Sábado, das 9:00h às 15:00h

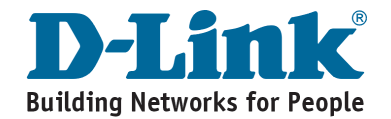

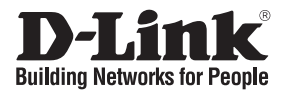

# 快速安裝手冊 **DCS-3411/3430**

Day & Night 網路攝影機

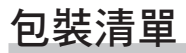

假如有缺少任何配件敬請與您購買的經銷商聯繫。

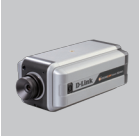

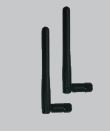

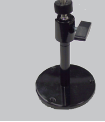

DCS-3411/3430 天線×2 Day & Night 網 (DCS-3430 only) 路攝影機

攝影機固定架

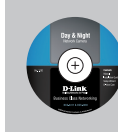

設定精靈軟體

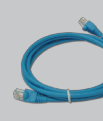

(CAT5 UTP)

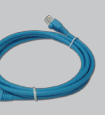

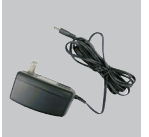

天線×2 攝影機固定架 光碟內含手冊與 乙太網路線 12V 電源供應器

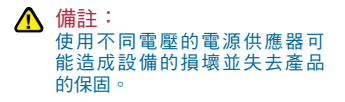

硬體安裝

安裝天線(DCS-3430 only) 假如您購買的為DCS-3430 無線網路攝影機,請將天 線安裝在設備後方的天線接頭。

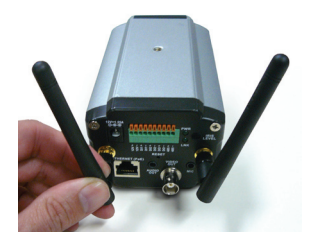

連接乙太網路線 請將網路線連接在網路攝影機的網路埠,再將網路 線的另一端連接至您網路環境的網路交換器或寬頻 路由器。

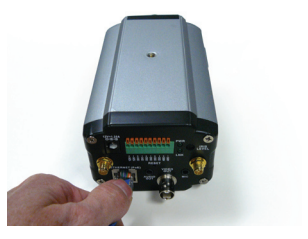

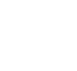

#### 透過網路線進行供電PoE (DCS-3411 only)

當您將採用PoE網路交換器提供網路攝影機的供電, 請將網路線連接在DCS-3411的網路埠,並將網路 線的另一端連接至可供電的PoE網路交換器,假如 網路交換器正常供電DCS-3411 電源燈號將會顯示 紅色燈號。

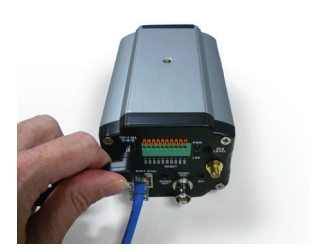

#### 外接電源供應器

請將電源供應器直流輸出端連接在網路攝影機後方 的DC直流電源插孔(標示DC 12V)並將電源供應器交 流端連接在電源插座或電源延長線。

備註:當您正確的完成連線,電源指示燈號將會顯示紅色燈號。在您完成網路攝影機設定前, 燈號可能會閃爍顯示且您的電腦網路連線可能會顯示網路連線異常等狀態說明。

### 故障排除

#### 1.請問網路攝影機最多可以多少使用者同時觀看即時影像?

最多可支援10個使用者透過網路連線的方式觀看網路攝影機的即時影像。並提醒您過多的 使用者同時觀看影像可能因頻寬不足造成影像品質降低。

#### 2.請問網路攝影機是否可以安裝在室外環境?

網路攝影機本身並不具備防水功能。假如您要安裝在戶外環境,敬請額外購買防水外罩以 確保攝影機可以正常運作。

#### 3.請問網路攝影機可以與視訊攝影機一樣安裝在電腦嗎?

不行,DCS-3410/3430網路攝影機必須透過網路的方式進行影像的觀看,並不具備USB介面 所以不能安裝於電腦作為視訊攝影機使用。

#### 4.假如網路環境具備防火牆是否可以安裝DCS-3411/3430?

假如您的網路環境具備防火牆設備,當您希望從網際網路觀看即時影像時必須設定相關虛擬 伺服器或DMZ之功能。連接網路攝影機設定網頁必須設定Port80,觀看影像必須設定Port 5003,5002。(假如您更改網路攝影機的服務埠,則防火牆所設定的虛擬伺服器服務埠也必 需對應您的更改)。

#### 5.為何我只能在區域網路觀看網路攝影機而無法透過網際網路觀看網路攝影機?

可能原因為您的網路受到防火牆的保護。故可能必須針對防火牆進行相關設定請聯絡您的 相關網管人員。並請確認您的網路攝影機的相關虛擬伺服器設定值是否與其他網頁伺服器 的設定值相衝突。

寬頻路由器沒有進行相關設定也為可能的原因,請確認您是否針對網路攝影機進行寬頻 路由器的相關虛擬伺服器或DMZ的設定。以確認您可以透過網際網路進行遠端即時影像觀 看。

(更多的故障排除說明,請參考光碟內附手冊說明。)

# **D-Link** 友訊科技 台灣分公司 技術支援資訊

如果您還有任何本使用手冊無法協助您解決的產品相關問題,台灣 地區用戶可以透過我們的網站、電子郵件或電話等方式與D-Link台灣 地區技術支援工程師聯絡。

**D-Link** 免付費技術諮詢專線

0800-002-615 服務時間: 週一至週五, 早上9:00到晚上9:00 (不含周六、日及國定假日)

> 網 站:http://www.dlink.com.tw 電子郵件:dssqa\_service@dlink.com.tw

如果您是台灣地區以外的用戶,請參考D-Link網站,全球各地 分公司的聯絡資訊以取得相關支援服務。

產品保固期限、台灣區維修據點查詢,請參考以下網頁說明: http://www.dlink.com.tw

產品維修: 使用者可直接送至全省聯強直營維修站或請洽您的原購買經銷商。

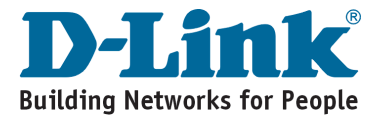

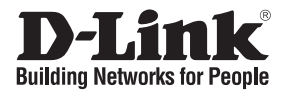

# **Petunjuk Pemasangan Cepat DCS-3411/3430**

Day & Night Network Camera

# **Isi Paket**

Jika ada item-item yang hilang, silahkan hubungi penjual

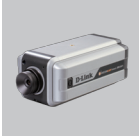

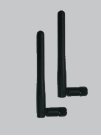

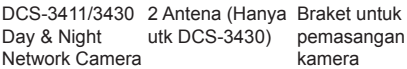

utk DCS-3430)

pemasangan kamera

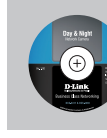

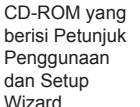

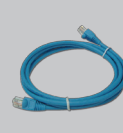

Kabel Ethernet CAT<sub>5</sub>

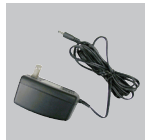

12V Power Adapter

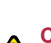

#### **Catatan :**

Menggunakan power adapter yang tegangannya berbeda dapat menyebabkan kerusakan dan akan membatalkan garansi produk ini.

# **Pemasangan Perangkat**

### **Memasang antena (hanya untuk DCS-3430)**

Ambil antena yang termasuk dalam paket DCS-3430 anda lalu pasang ke konektor antena yang ada dibagian belakang DCS-3430.

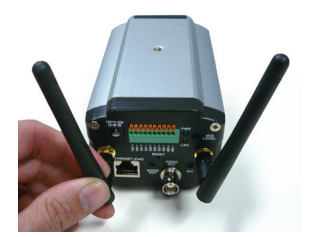

#### **Menghubungkan kabel ethernet**

Hubungkan sebuah kabel Ethernet ke konektor kabel jaringan yang ada pada bagian belakang kamera dan masukkan ke jaringan anda

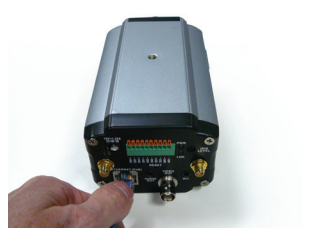

#### **Menghubungkan menggunakan Power-Over-Ethernet (hanya untuk DCS-3411)**

Pada saat anda menghubungkan kabel Ethernet ke switch PoE Anda, lampu LED power pada DCS-3411 akan menyala merah menandakan koneksi sudah baik.

### **Menggunakan Power Supply Eksternal**

Masukkan power supply eksternal ke konektor power input DC yang terletak pada bagian belakang kamera

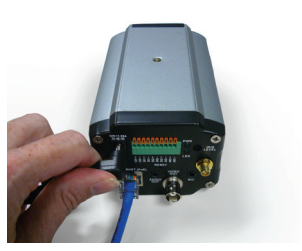

(diberi label DC 12V) dan colok power adapter ke colokan listrik AC.

**Catatan :** Ketika anda sudah memasang dengan baik, lampu LED akan menyala merah. Lampu mungkin akan mati dan hidup secara terus menerus dan komputer anda mungkin akan mengalami kehilangan akses beberapa saat, ini situasi normal sampai anda meng-konfigurasi kamera anda.

# **Penyelesaian masalah yang umum ditemui**

**1. Berapa jumlah maksimum pengguna yang dapat mengakses kamera jaringan dalam waktu yang bersamaan?**

Jumlah maksimum pengguna yang dapat login ke Kamera Jaringan pada saat yang bersamaan adalah 10. Perlu dicatat bahwa performa dari kecepatan transmisi secara keseluruhan akan menurun ketika banyak pengguna yang login.

- **2. Dapatkah kamera jaringan digunakan utk luar ruangan ?** Kamera jaringan tidak tahan cuaca. Dibutuhkan sasis tahan cuaca agar dapat digunakan di luar ruangan dan ini tidak direkomendasikan.
- **3. Dapatkah Kamera digunakan sebagai PC-Cam pada sebuah komputer?** Tidak, Kamera DCS-3411/3430 hanya dapat digunakan pada jaringan nirkabel 802.11n, Ethernet atau Fast Ethernet.
- **4. Dapatkah DCS-3411/3430 dipasang dan bekerja jika ada sebuah firewall pada jaringan?**

Jika ada sebuah firewall pada jaringan, port 80 perlu dibuka untuk komunikasi data biasa. DCS-3411/3430 juga menggunakan port 5002 untuk streaming audio dan port 5003 untuk streaming video. Port-port ini (atau port-port lain yang anda tentukan pada menu Advanced dalam halaman Configuration jika anda mengganti port-port default-nya) perlu dibuka pada firewall.

**5. Mengapa Kamera Jaringan bekerja secara lokal namun tidak bekerja secara eksternal?**

Ini mungkin disebabkan oleh proteksi dari firewall jaringan. Firewall mungkin membutuhkan konfigurasi khusus agar Kamera Jaringan dapat diakses dari luar jaringan local LAN anda. Silahkan cek dengan administrator jaringan anda.

Pastikan kamera jaringan anda tidak bentrok dengan server web manapun yang mungkin anda jalankan pada jaringan anda.

Seting router yang masih default mungkin juga merupakan salah satu sebabnya. Cek konfigurasi dari router anda apakah sudah ada seting yang mengijinkan Kamera Jaringan dapat diakses dari luar jaringan local LAN anda.

(Untuk penyelesaian masalah lebih lanjut, silahkan mengacu pada Petunjuk Penggunaan yang ada dalam CD)

## **Dukungan Teknis**

Update perangkat lunak dan dokumentasi pengguna dapat diperoleh pada situs web D-Link.

**Dukungan Teknis untuk pelanggan:**

**Dukungan Teknis D-Link melalui telepon:** Tel: +62-21-5731610

**Dukungan Teknis D-Link melalui Internet:** Email : support@dlink.co.id Website : http://support.dlink.co.id

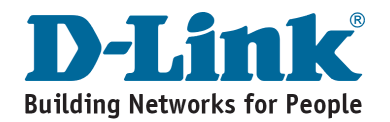

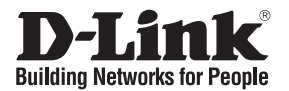

### 設置マニュアル DCS-3411/3430 パッケージ内容の確認 デイナイト ネットワークカメラ

同梱品に不足がある場合、販売店にご確認ください。

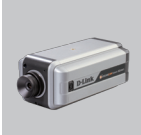

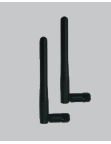

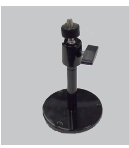

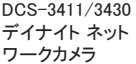

DCS-3411/3430 アンテナ×2 デイナイト ネット (DCS-3430専用) ラケット

カメラマウントブ

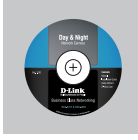

ウィザード)

CD-ROM(マニュ イーサネットケ アル/セットアップ ーブル(CAT5

UTP)

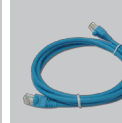

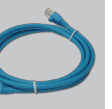

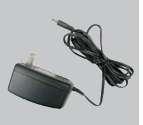

12V 電源アダ プタ

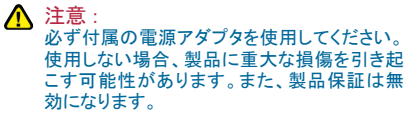

ハードウェアの設置

アンテナ(DCS-3430専用)を取り付けてください。 同梱のアンテナを取り出し、本体後部に位置するアン テナコネクタに取り付けてください。

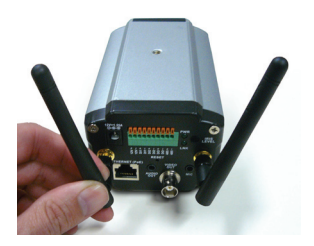

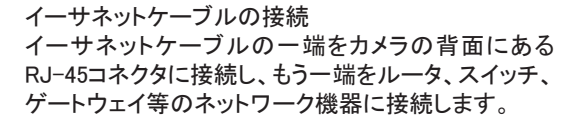

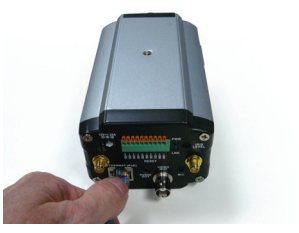

PoE機能を使った接続(DCS-3411のみ) イーサネットケーブルをPoEスイッチやアダプタにつ なげて、適切な接続が完了すると電源LEDが赤く点 灯します。

電源アダプタの接続 電源アダプタのDCプラグをカメラ背面のDC電源コネ クタ(12Vと表示)に接続し、ACプラグをコンセントに接 続します。

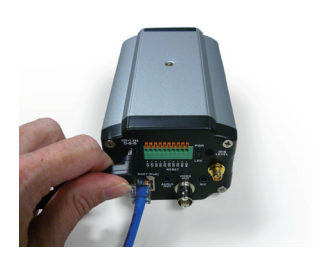

注意:適切な接続が完了すると、電源LEDは赤く点灯します。カメラの設定が完了するまではLED が点滅を繰り返し、断続的な接続不可状態が繰り返されることもありますが、これは正常な動作 ですので問題ありません。

### トラブルシューティング

- 1.DCS-3411/3430ネットワークカメラへの同時アクセス可能なユーザ数について DCS-3411/3430ネットワークカメラに対して同時にログインできるユーザの最大数は10です。 アクセスが集中すると、伝送速度が低下しますのでご注意ください。
- 2.屋外での使用について DCS-3411/3430ネットワークカメラは、防水対応はではございません。屋外で使用するために は耐候性のケースが必要となりますが、推奨いたしません。
- 3.PCカメラとしての使用について できません。DCS-3411/3430ネットワークカメラは無線802.11n、イーサネットネットワークだけ の使用になります。
- 4.ファイアウォールを使用したネットワークへの対応について ネットワーク上にファイアウォールが存在する場合は、通常データ通信のためにポート80を開 放します。DCS-3411/3430ネットワークカメラはポート5002を音声ストリーミングに、ポート5003 をビデオストリーミングに使用します。 これらのポートはファイアウォール側でも開放しておく必 要があります。(またこれらのポート番号の初期値は「Configuration」画面の「Advanced」タブに より変更することもできます。その場合はファイアウォール側も同様に設定する必要がありま す。)
- 5.ローカルネットワークからはカメラにアクセスできますが、リモートからはできません ネットワークのファイアウォールが原因であることが考えられます。LANの外側からカメラにアク セスするためには、ファイアウォールの設定を変更する必要があります。ネットワーク管理者に ご確認ください。
	- カメラがネットワーク内のWebサーバとコンフリクトしていないか確認してください。 デフォルトルータの設定が間違っている可能性があります。ルータの設定がLANの外からのア クセスが可能な状態になっているか、確認を行ってください。

(その他トラブルシューティングに関してはCD-ROMのユーザマニュアルをご確認ください。)

### **Technical Support**

この度は弊社製品をお買い上げいただき、誠にありがとうございます。

下記弊社Webサイトからユーザ登録及び新製品登録を 行っていただくと、ダウンロードサービスにて サポート情報、ファームウェア、ユーザマニュアルを ダウンロードすることができます。

### ディーリンクジャパン **Web**サイト

URL:http://www.dlink-jp.com

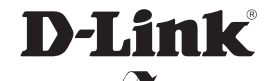

Ver. 2.00 (I) 2010/01/22 6DCS3411QML2G